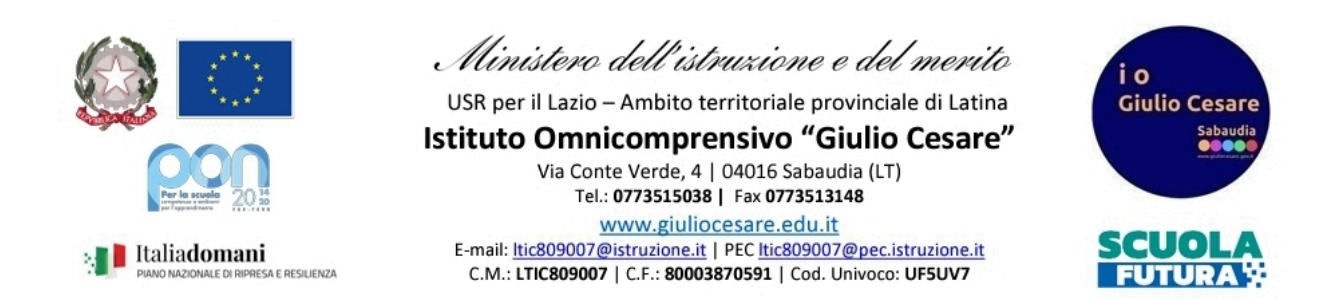

## **Oggetto: inserimento dei propri libri di testo sul registro elettronico**

1. Andare nella sezione "Web" del registro elettronico e selezionare *"Menu del docente"*

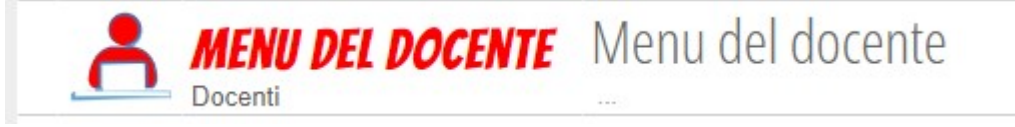

2. Selezionare *"Adozioni"*

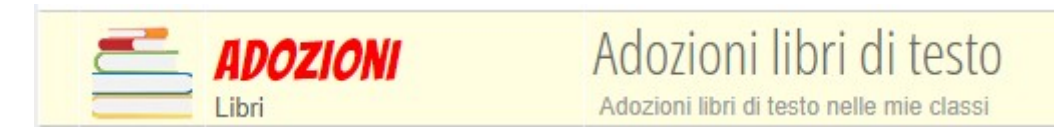

3. Selezionare la propria classe nell'elenco delle classi che compaiono

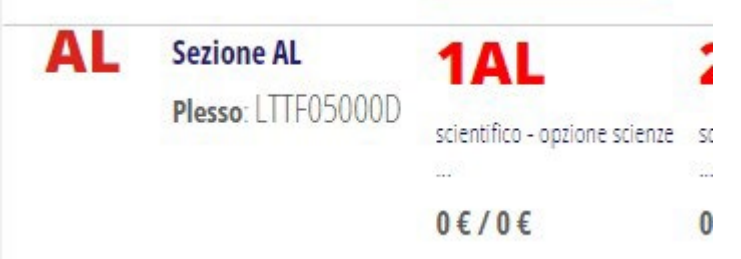

4. Apparirà la seguente schermata, in cui bisogna premere il tasto *+* "Libro" verde, in alto a destra

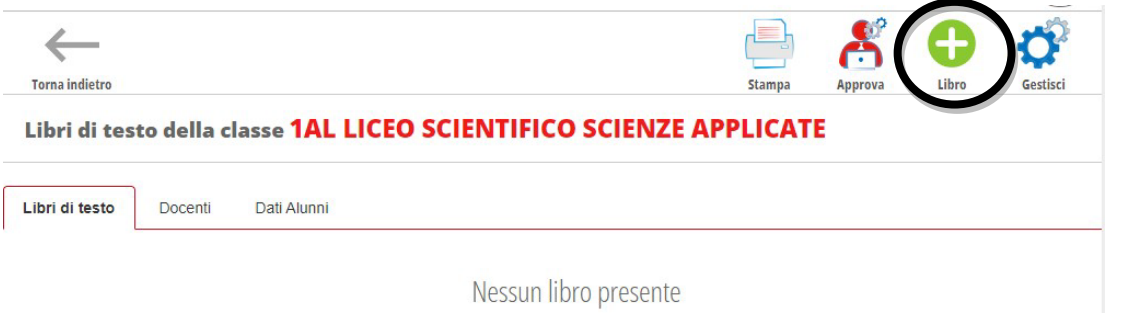

5. Apparirà la seguente schermata

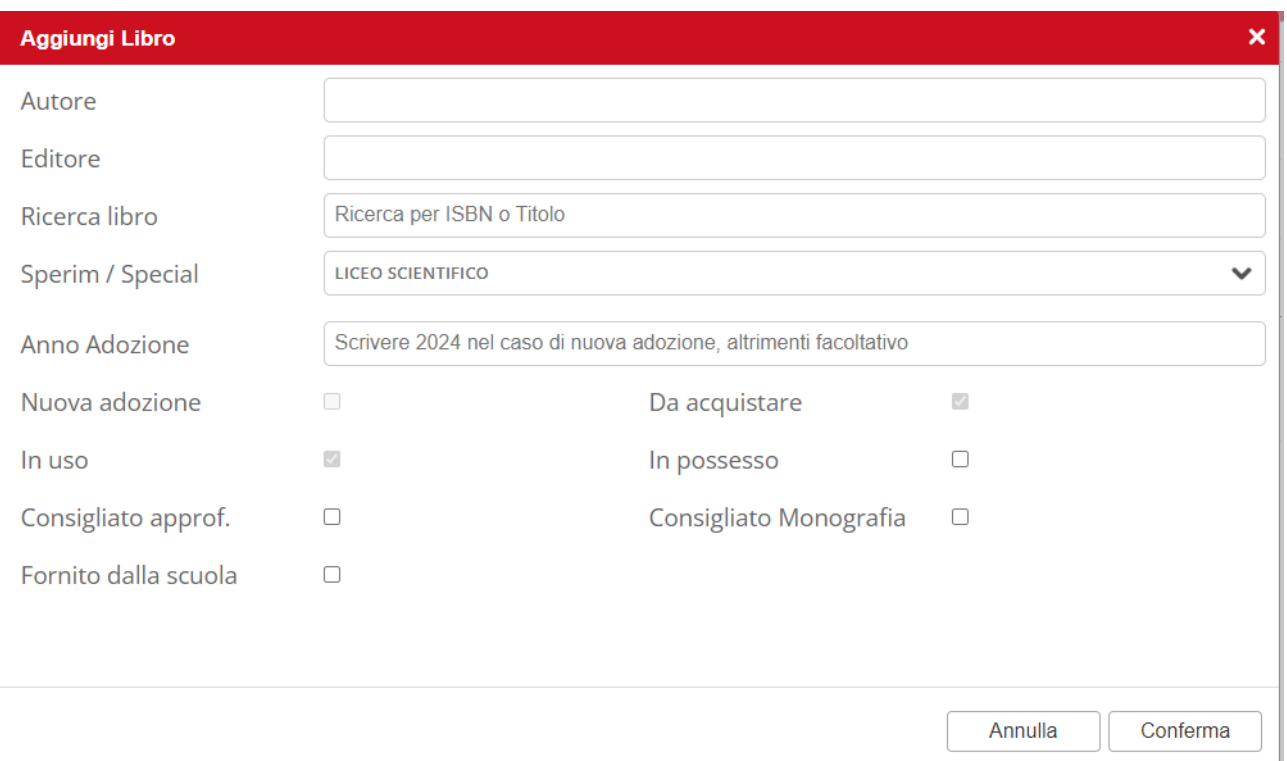

a. Si consiglia di **cercare il libro principalmente tramite ISBN**, altrimenti per titolo o editore e autore **verificando sempre la coincidenza del codice ISBN**. Durante la digitazione appariranno in automatico dei libri di testo, in un menù a tendina. Selezionare il libro desiderato. \*\*

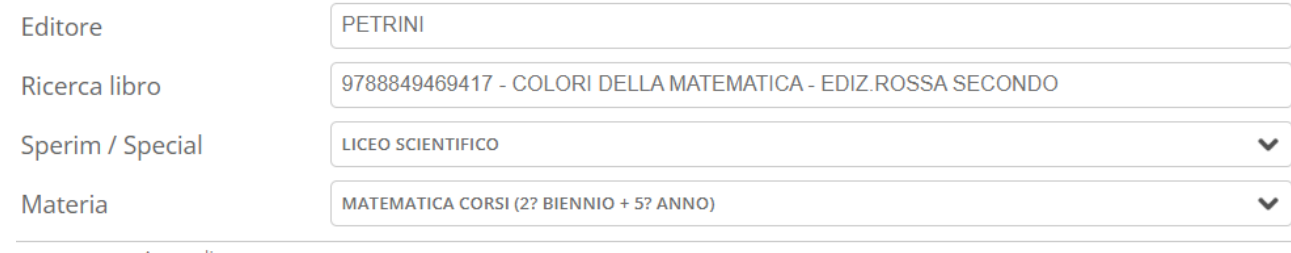

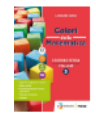

SASSO LEONARDO COLORI DELLA MATEMATICA - EDIZ.ROSSA SECONDO BIENNIO E QUINTO ANNO-I.T.E.-EB Isbn 9788849469417 Materia MATEMATICA CORSI (2? BIENNIO + 5? ANNO)

prezzo

26.42€

- b. Selezionare il corrente anno solare in "Anno Adozione" se si tratta di nuova adozione, altrimenti lasciare in bianco.
- c. Indicare se il libro è da acquistare o già in possesso degli studenti. Vanno inseriti infatti anche i libri già in possesso e che saranno usati nel successivo anno scolastico.
- d. Se il libro è solo consigliato, ma non è da comprare, vanno messe le spunte a *"In possesso"* e *"Consigliato approf."* (oppure *consigliato monografia*).
- 6. Una volta terminata la selezione, selezionare "Conferma".
- 7. Queste sono le 3 possibili combinazioni

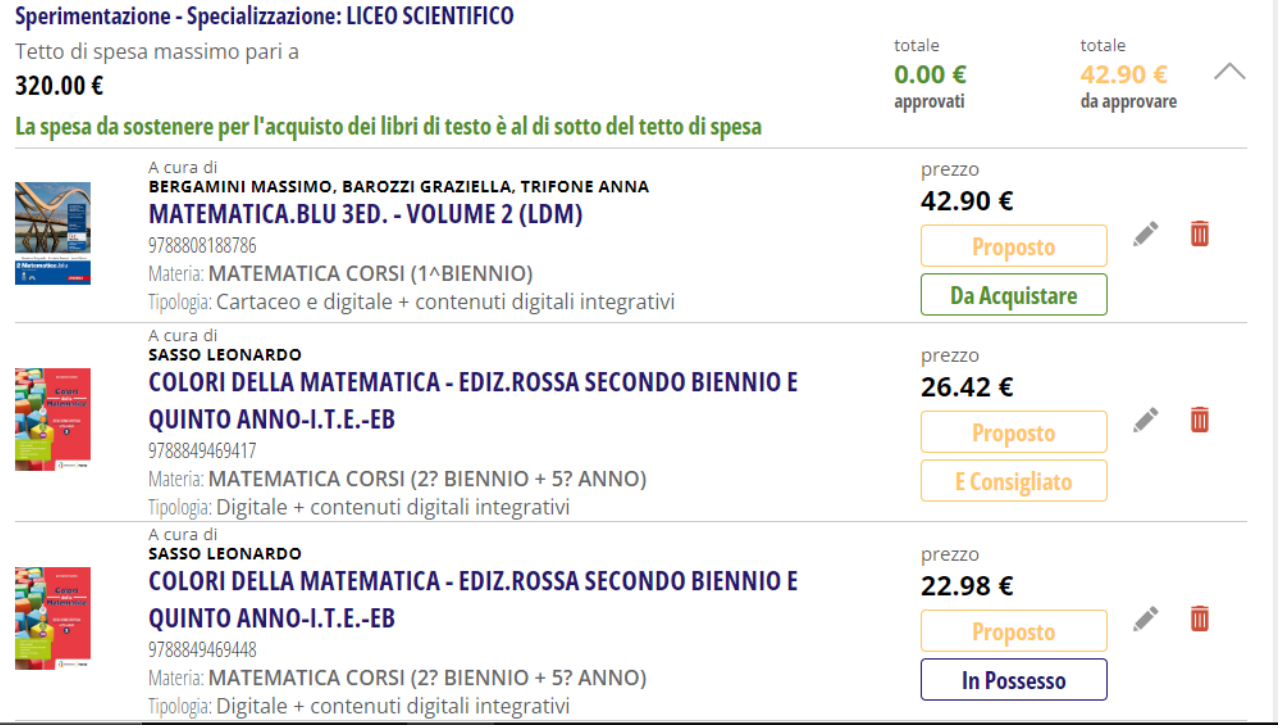

PROPOSTO E DA ACQUISTARE: il libro deve essere necessariamente acquistato

PROPOSTO E CONSIGLIATO: il libro è solo consigliato, ma non deve essere necessariamente acquistato

PROPOSTO E IN POSSESSO: il libro è già in uso e non deve essere ricomprato

- 8. La scelta può essere modificata premendo il simbolo di matita accanto al libro, oppure si può eliminare direttamente il libro premendo il cestino rosso.
- 9. Ripetere la scelta per ogni materia insegnata e per ogni classe

\*\*Si possono recuperare gli isbn dei libri di testo adottati nel corrente anno scolastico cambiando l'anno scolastico nella schermata "Adozioni"

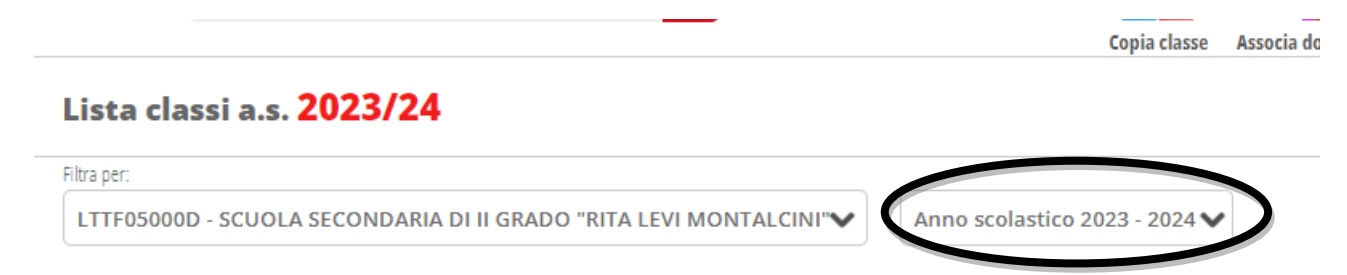

e selezionare la classe di interesse. Apparirà la lista di tutti i libri di testo adottati, da cui è possibile copiare l'isbn

## Libri di testo della classe 1AI INFORMATICA E TELECOMUNICAZIONI - BIENNIO COMUNE

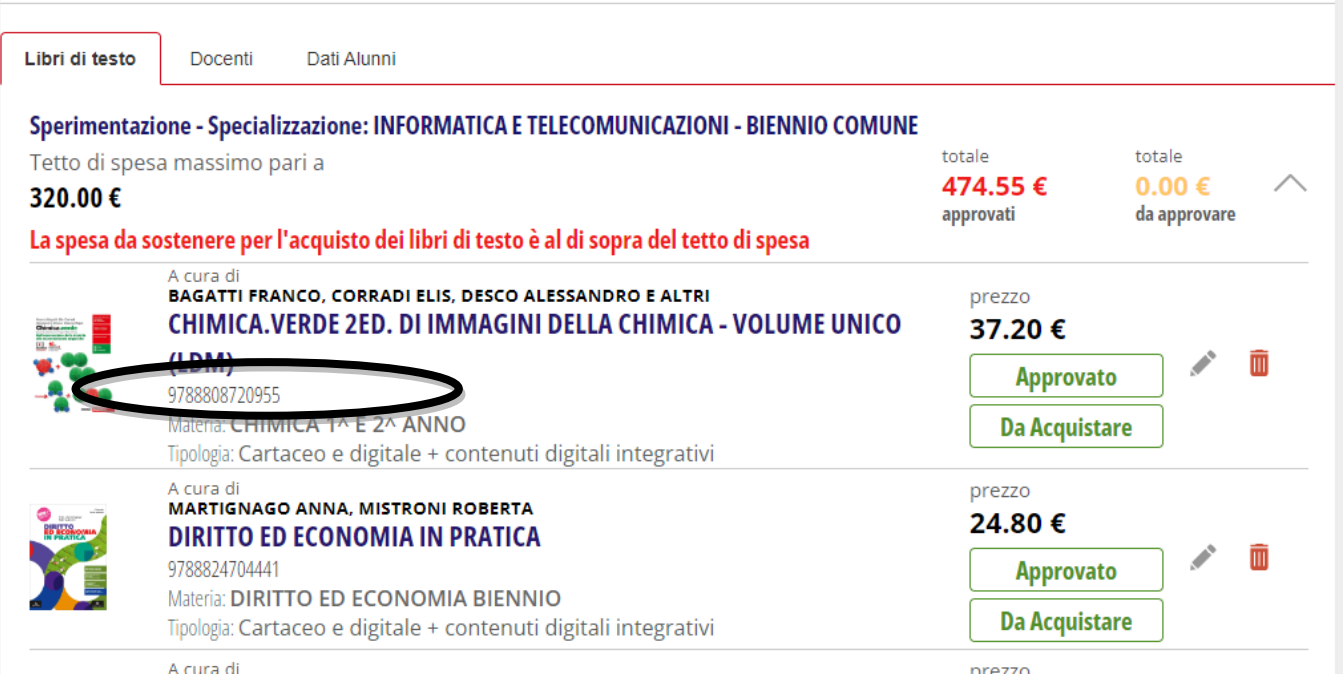

NB. **Il docente coordinatore di classe** (o la segreteria), dopo aver controllato la lista, deve approvarla selezionando "Approva" in alto a destra (controllando sempre di essere nell'a.s. successivo a quello in corso)

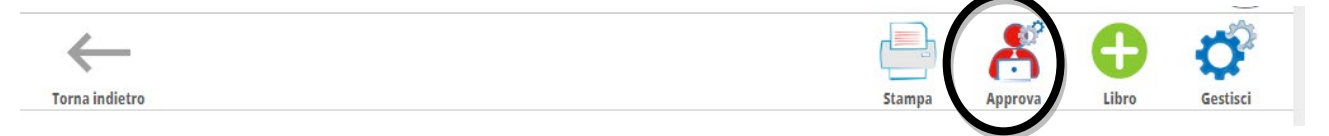

Nella schermata che apparirà, selezionare *"Approvato"* in Stato libro e la T se si vogliono approvare tutti i libri di testo. Premere infine *"Conferma".*

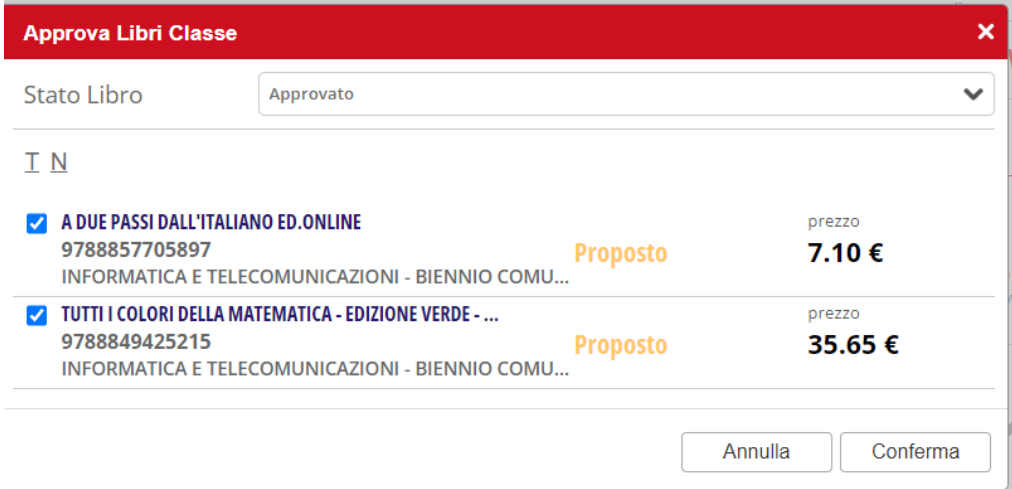

**N.B.: Nel caso di classi articolate per le materie comuni alle due articolazioni va fatto un doppio inserimento ovvero uno per ogni**  **articolazione. Le diverse articolazioni sono selezionabili attraverso il menù a tendina che si apre cliccando sulla freccetta verso il basso in corrispondenza della casella di testo relativa all'opzione "Sperim/Special".**

*Staff digitale*